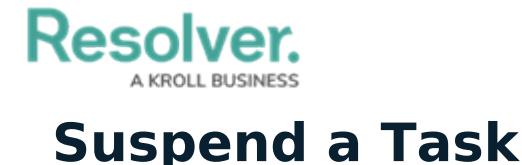

Last Modified on 10/01/2019 3:04 pm EDT

If an officer has started a task (the task status is **On Route** or **On Scene**), but must divert his or her attention away from that task to complete a more important job, you can **suspend** that task.

**Suspending** a task creates a duplicate task that will be automatically assigned to the officer who had initially started it. The original task will be replaced by the duplicate on the home screen, but a [record](https://resolver.knowledgeowl.com/help/view-a-summary-of-tasks) of the original task can be viewed in the **Details** panel and will be recorded in the activity when the dispatch is closed and sent to Command Center.

## **Method 1 – Dispatches Panel**

## **To suspend a task:**

1. In the **Dispatches** panel, click the icon next to the dispatch.

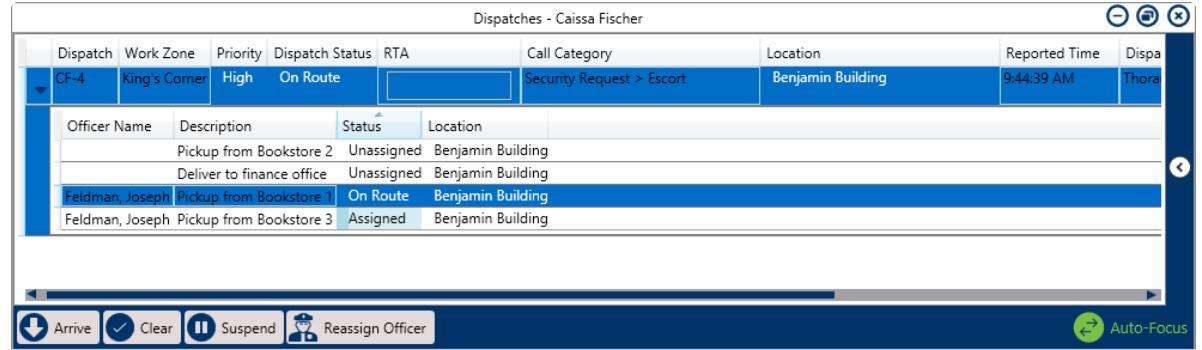

A started task selected in the Dispatches panel.

- 2. Click the task to select it.
- 3. Click **OD** Suspend or right-click the task then click **Suspend**.

## **Method 2 – Officers Panel**

## **To suspend a task:**

- 1. In the **Officers** panel, click the icon next to the officer's name to reveal assigned tasks.
- 2. Click the task to select it.

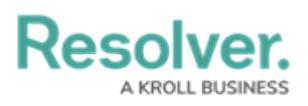

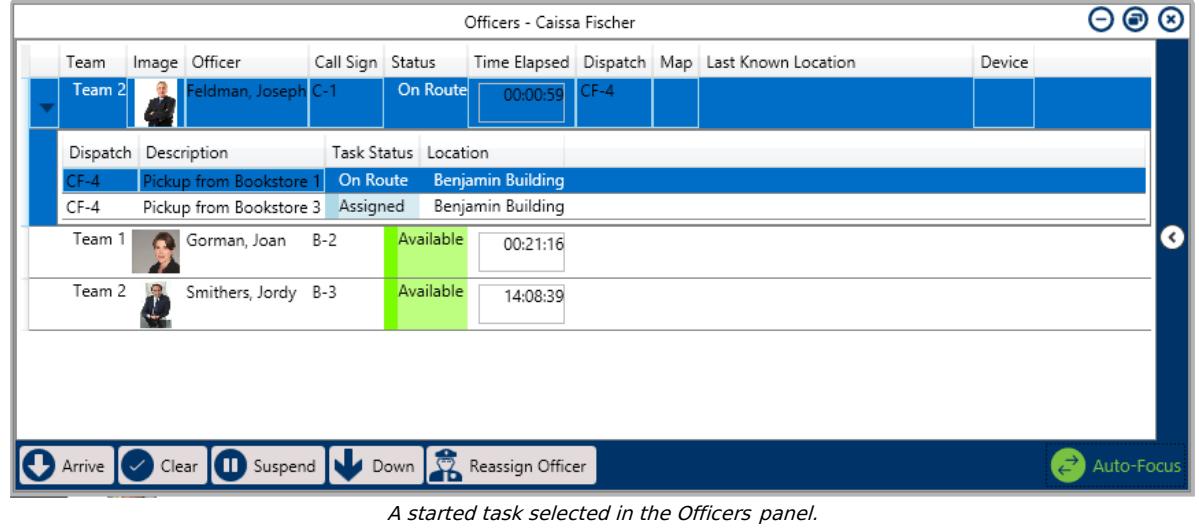

3. Click **O** Suspend or right-click the task, then click **Suspend**.